# Enervent eWind

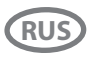

**RUS** Руководство пользователя

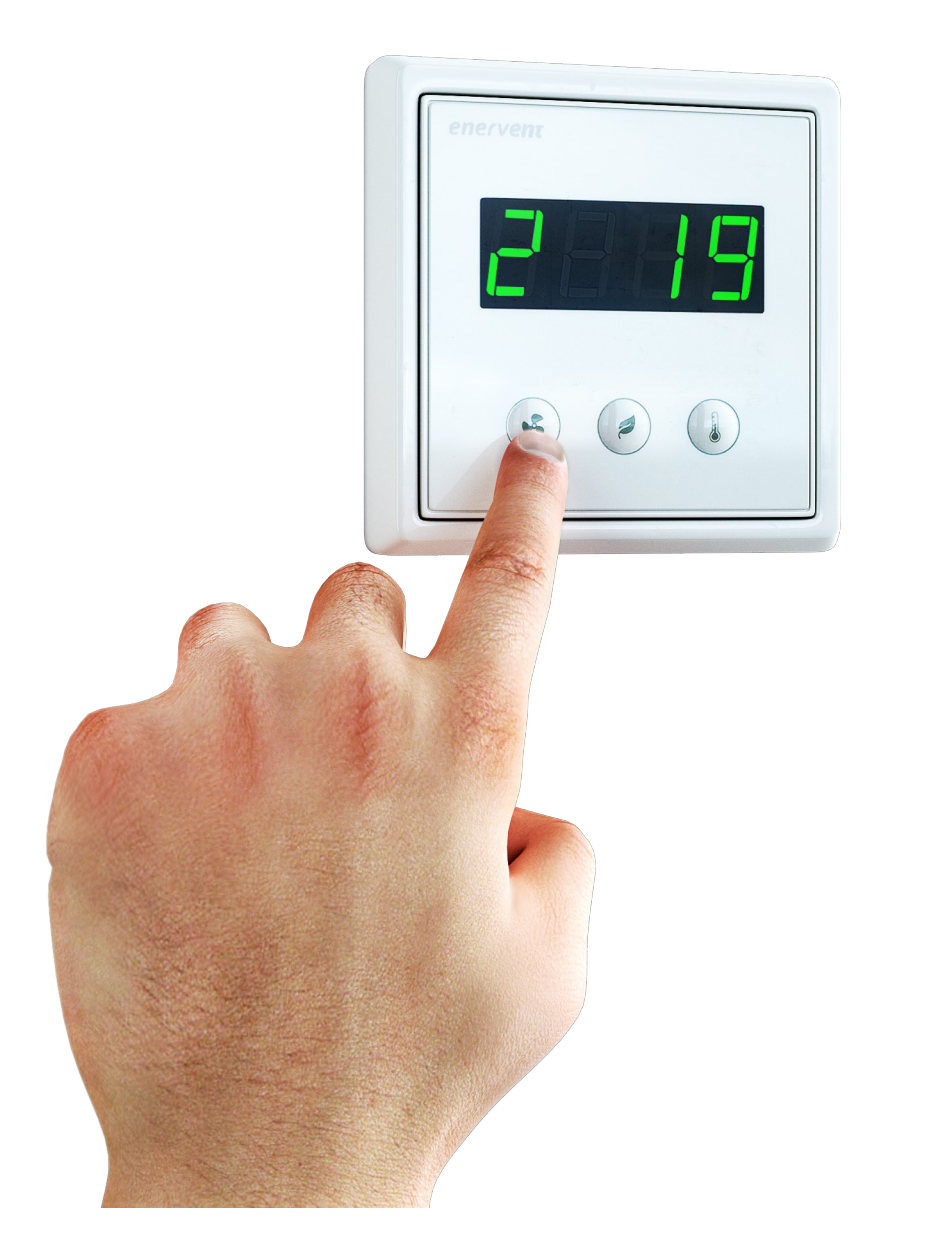

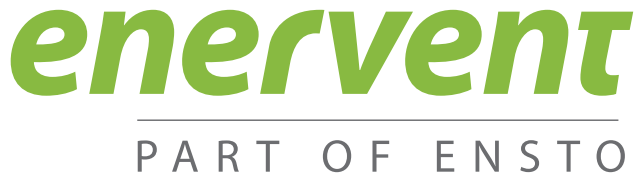

<span id="page-1-0"></span>© Ensto Enervent, 2016.

Несанкционированное копирование и передача в пользование запрещены.

# **Утверждение и история версий**

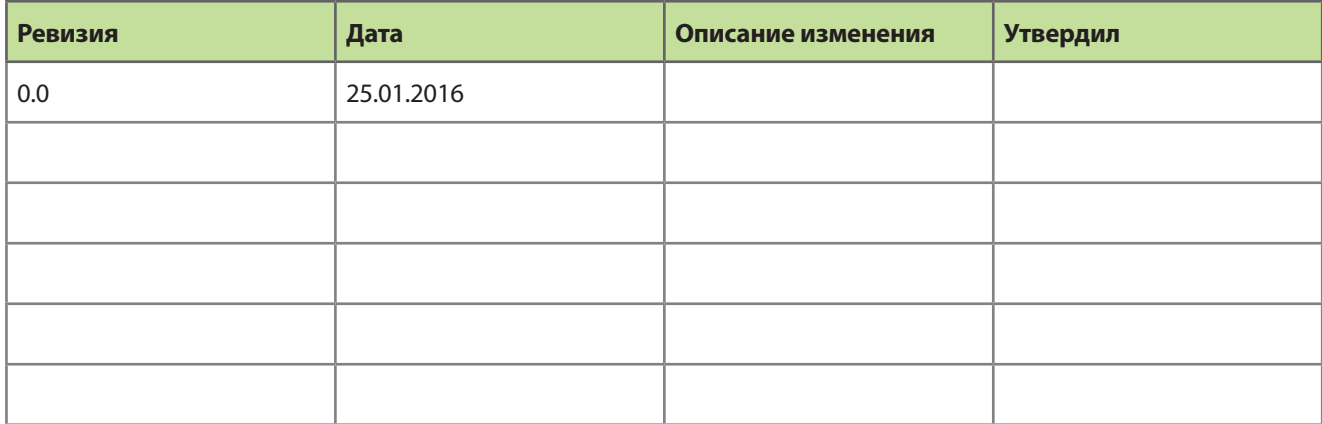

# **Содержание**

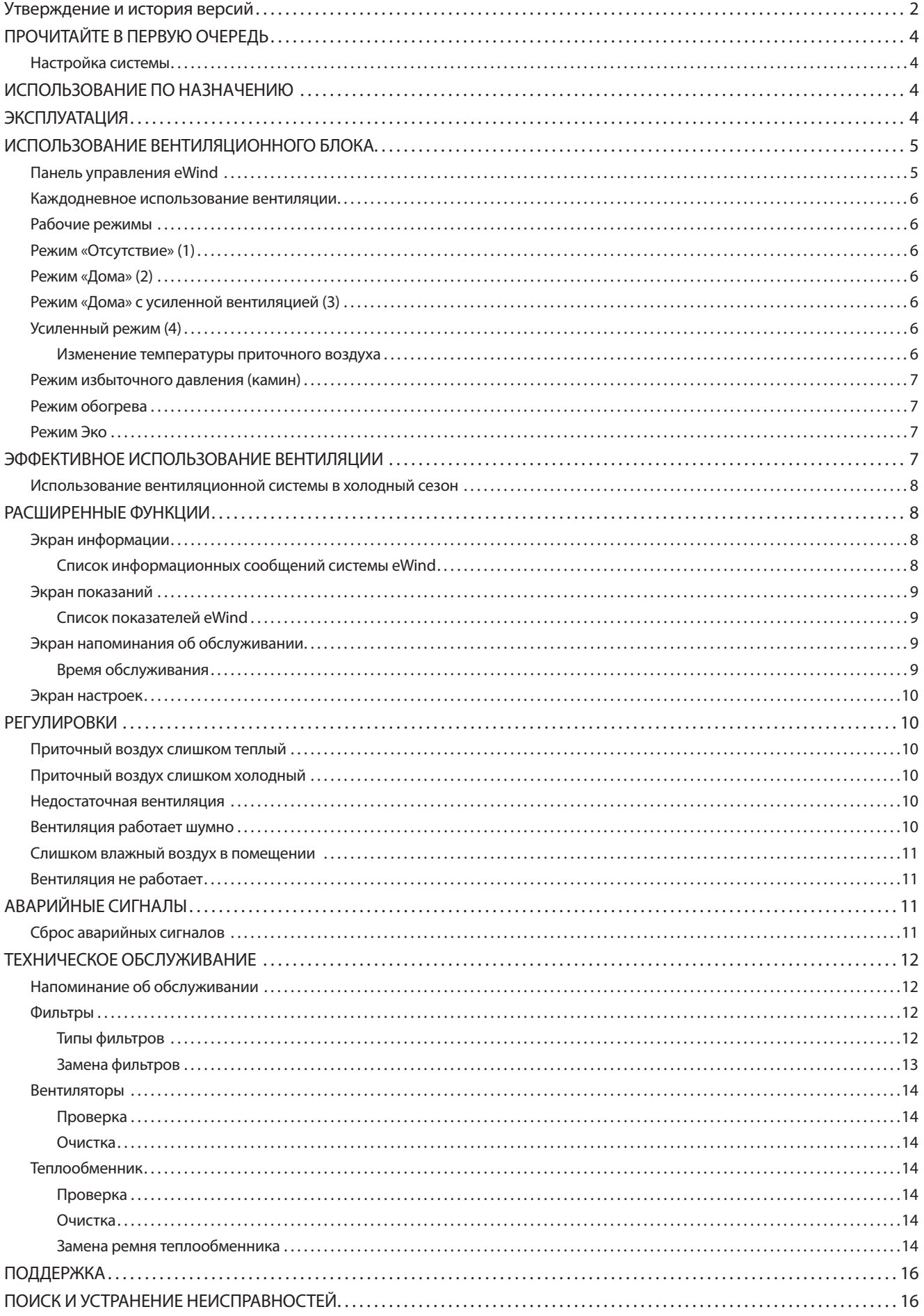

# <span id="page-3-0"></span>**ПРОЧИТАЙТЕ В ПЕРВУЮ ОЧЕРЕДЬ**

Данное руководство предназначено для пользователей вентиляционного блока Enervent и панели управления eWind.

# **Настройка системы**

Когда вы читаете данное руководство, вентиляционная система должна уже быть установлена и готова к использованию.

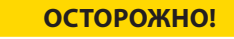

**ОСТОРОЖНО!** Не пытайтесь выполнить настройку самостоятельно. Установка вентиляционной системы должна выполняться профессиональным специалистом по установке.

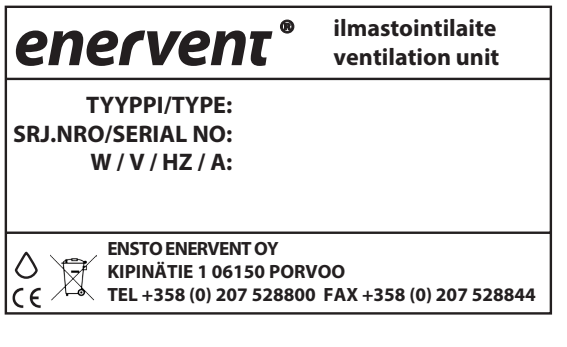

# **ИСПОЛЬЗОВАНИЕ ПО НАЗНАЧЕНИЮ**

Данный блок предназначен для улучшения качества воздуха в помещениях. Вентиляция — это основная функция данного блока.

Блок также используется для рекуперации тепла из отработанного воздуха. В зависимости от модели он может использоваться для охлаждения подаваемого воздуха в летнее время. Он также может использоваться для контроля влажности воздуха и содержания углекислого газа (двуокиси углерода) в помещениях.

# **ЭКСПЛУАТАЦИЯ**

Хорошо работающая вентиляция создает основу для комфортной жизни. При механической вентиляции свежий воздух подается в здание и распределяется по помещениям, а отработанный воздух выводится наружу. Цель вентиляции состоит в том, чтобы подавать в здание чистый фильтрованный воздух для жизни людей и животных и удалять из воздуха скопившиеся загрязнения.

Тепло рекуперируется из отработанного воздуха путем вращения теплообменника. Алюминиевые пластины забирают тепло из отработанного воздуха и отдают тепло, когда они поворачиваются к потоку приточного воздуха.

# <span id="page-4-0"></span>**ИСПОЛЬЗОВАНИЕ ВЕНТИЛЯЦИОННОГО БЛОКА**

Когда вентиляционная система тщательно спланирована и правильно установлена, вам не придется нечего особенного делать. Просто устройтесь поудобнее, расслабьтесь и наслаждайтесь хорошей вентиляцией.

# **Панель управления eWind**

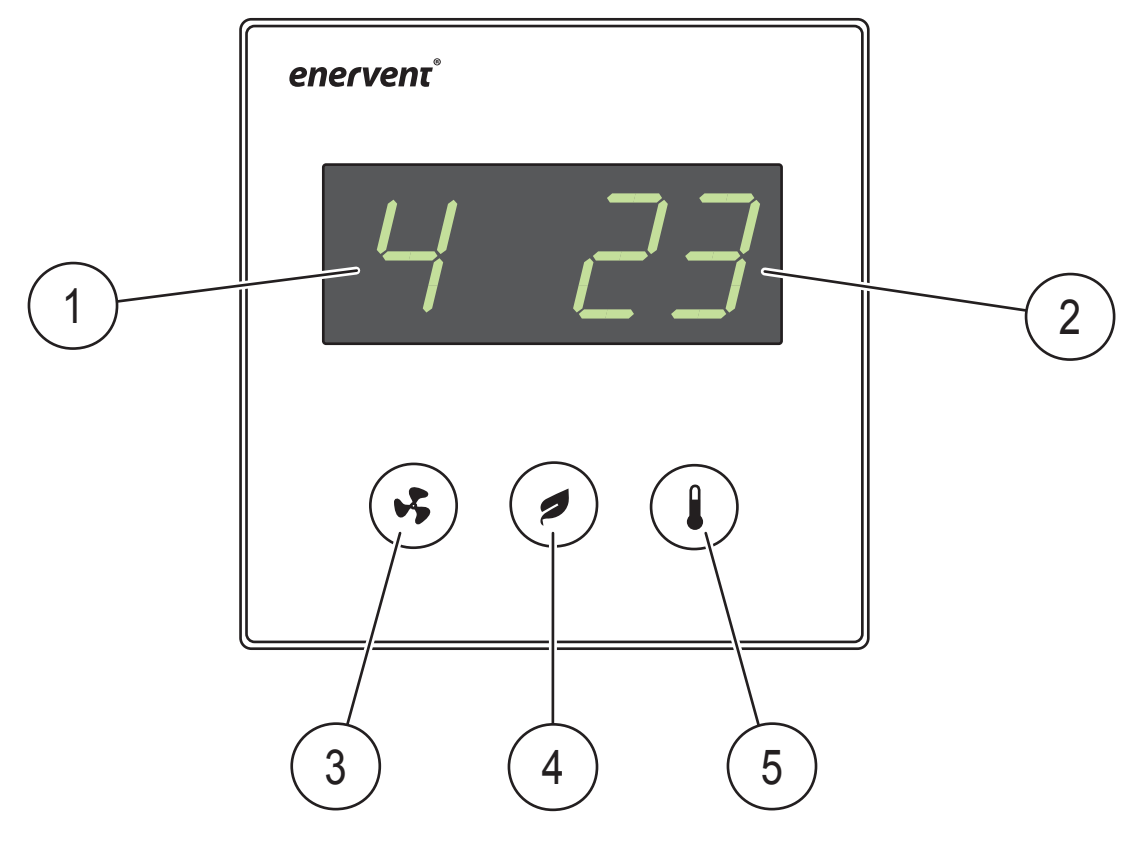

*Панель управления eWind*

*1. Индикация режима 2. Индикация температуры 3. Кнопка выбора режима*

*4. Кнопка «Эко» 5. Кнопка температуры*

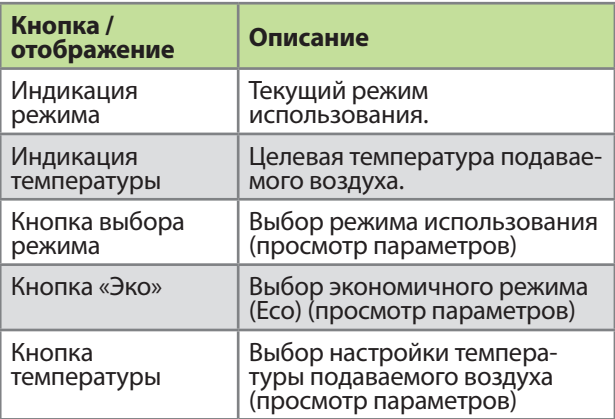

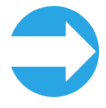

**ПРИМЕЧАНИЕ.** Некоторые функции, имеющиеся на панели управления, предназначены только для установки или обслуживания системы.

### <span id="page-5-0"></span>Каждодневное использование **В**ентиляции

Управление вентиляцией осуществляется при помощи простой и удобной панели управления, в которой предусмотрены основные ситуации использования системы. Рабочие режимы разработаны на основе этих ситуаций и предусматривают все варианты вентиляции, необходимые в доме. Выбор рабочего режима соответствующим образом меняет функционирование вентиляционного блока. Инженер, выполняющий установку системы, активирует параметры рабочего режима при вводе системы в эксплуатацию.

Обычно панель управления находится в режиме ожидания с приглушенной подсветкой дисплея. Блок активируется при нажатии любой кнопки.

### Рабочие режимы

1 = Отсутствие (когда вас нет дома)

- 2 = Дома (когда вы дома)
- 3 = Дома (когда вы дома, с усиленной вентиляцией)

4 = Усиленный (когда требуется более интенсивная вентиляции)

F-PL = избыточное давление (при разжигании камина)

HEAt (Нагрев) = режим включения/выключения нагрева

Есо (Эко) = когда требуется энергоэффективная вентиляция

# Режим «Отсутствие» (1)

Если вы, например, собираетесь в отпуск или уезжаете из дома на какое-то время, можно уменьшить вентиляцию на этот период.

Выбор:

- $\mathbf{1}$ . Нажмите кнопку Режим и прокрутите дисплей до режима 1.
	- Вентиляционная система производит самостоятельную коррекцию в соответствии с новой настройкой.

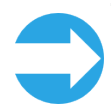

**ПРИМЕЧАНИЕ.** Режим «Отсутствие» можно также выбрать при помощи дополнительного переключателя (если он установлен).

# Режим «Дома» (2)

Если вы дома, для нормальной работы вентиляционного блока нужно выбрать режим «Дома».

Выбор:

- Нажмите кнопку Режим и прокрутите дисплей  $\mathbf{1}$ до режима 2.
	- Вентиляционная система производит самостоятельную коррекцию в соответствии с новой настройкой.

# Режим «Дома» с усиленной вентиляцией (3)

Если требуется дополнительная вентиляция, можно увеличить поток воздуха.

Выбор:

- $1.$ Нажмите кнопку Режим и прокрутите дисплей до режима 3.
	- Вентиляционная система производит самостоятельную коррекцию в соответствии с новой настройкой.

# Усиленный режим (4)

Если вы, например, принимаете в своем доме много гостей, обычного режима вентиляции может оказаться недостаточно, особенно если в доме есть сауна.

#### Выбор:

- Нажмите кнопку Режим и прокрутите дисплей  $\mathbf{1}$ до режима 4.
	- Вентиляционная система производит самостоятельную коррекцию в соответствии с новой настройкой. Для усиленного режима действует ограничение по времени; время отображается при помощи полосок после номера режима.

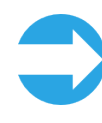

ПРИМЕЧАНИЕ. Если усиленный режим включен при помощи дополнительной кнопки, режим остается активированным все время, пока нажата кнопка. После выключения усиленный режим остается включенным в течение периода времени, заданного в системе. Заводская настройка: 2 часа.

#### Изменение температуры приточного воздуха

Целевая температура приточного воздуха (отображается на дисплее) задается при установке системы. Она регулируется в диапазоне 15-22 °С.

Регулировка:

- Нажмите кнопку Температура и прокрутите дисплей до требуемой заданной температуры.
	- Система по необходимости корректирует эффективность рекуперации тепла или эффект постнагревания/охлаждения.

### <span id="page-6-0"></span>**Режим избыточного давления (камин)**

Если вы хотите разжечь камин, можно использовать для этого функцию избыточного давления.

#### **ВНИМАНИЕ!**

**ВНИМАНИЕ!** Режим избыточного давления предназначен только для разжигания камина, а не для подачи приточного воздуха в камин.

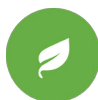

**СОВЕТ.** Использование режима избыточного давления не по назначению ведет к повышенному расходу энергии.

#### Выбор:

1. Нажмите кнопку **Режим** и удерживайте ее нажатой 3 секунды.

На дисплее сначала кратковременно отображается текст **on (Вкл)**, а затем текст **F-PL**.

#### Возврат в режим «Дома»:

1. Нажмите кнопку **Режим** и удерживайте ее нажатой 3 секунды.

На дисплее сначала кратковременно отображается текст **oFF (Выкл)**, а затем на дисплее снова отображается начальный экран.

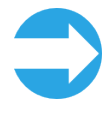

**ПРИМЕЧАНИЕ.** Режим избыточного давле- ния включается на период в 10 минут, причем его можно включать не более двух раз в день. По истечении этого периода система возвра- щается в предыдущий режим.

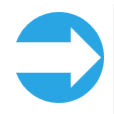

**ПРИМЕЧАНИЕ.** Режим избыточного давления можно также включить при помощи дополнительного кнопочного выключателя на камине (если он установлен).

### **Режим обогрева**

В режиме обогрева для нагрева приточного воздуха используется встроенный обогреватель.

Выбор:

1. Нажмите кнопку **Температура** и удерживайте ее нажатой 3 секунды.

На дисплее сначала кратковременно отображается текст **HEAt (Нагрев)** и **on (Вкл)**, а затем на дисплее снова отображается начальный экран.

#### Возврат в режим «Дома»:

1. Нажмите кнопку **Температура** и удерживайте ее нажатой 3 секунды. На дисплее сначала кратковременно отображается текст **HEAt (Нагрев)** и **oFF (Выкл)**, а затем на дисплее снова отображается начальный экран.

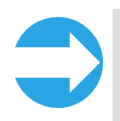

**ПРИМЕЧАНИЕ.** Нагреватель не используется для прогрева приточного воздуха, если температура наружного воздуха выше + 25 °C.

### **Режим Эко**

Выбор режима экономии для вентиляционной системы означает, что вы разрешаете системе немного корректировать заданную температуру и значения вентиляции для экономии энергии. В режиме экономии система не так быстро реагирует на изменения температуры, как в нормальном режиме, но некоторое время ждет, чтобы определить тенденцию изменения температуры, и только после этого включает обогрев или охлаждение поступающего воздуха.

Этот экологичный режим не отразится сколь-нибудь заметно на вашем уровне комфорта, но сэкономит вам деньги.

#### Выбор:

1. Нажмите кнопку **Эко**.

На дисплее сначала кратковременно отображается текст **ECO (Экономия)** и затем **on (Вкл)**, а затем на дисплее снова отображается начальный экран.

Вентиляционная система производит самостоятельную коррекцию в соответствии с новой настройкой.

#### Возврат в режим «Дома»:

- 1. Нажмите кнопку **Эко**.
	- На дисплее сначала кратковременно отображается текст **ECO (Экономия)** и **oFF (Выкл)**, а затем на дисплее снова отображается начальный экран.

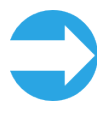

**ПРИМЕЧАНИЕ.** Когда блок работает в режиме экономии, этот режим отключается при повышении наружной температуры выше +25 °C и снова включается при опускании наружной температуры ниже +25 °С.

# **ЭФФЕКТИВНОЕ ИСПОЛЬЗОВАНИЕ ВЕНТИЛЯЦИИ**

Правильно спроектированная и используемая вентиляционная система позволяет сэкономить деньги и энергию. Она также способствует созданию здоровой жилой среды и укреплению здоровья ее обитателей.

- В течение всего года всегда используйте вентиляционную систему в соответствии с проектом, разработанным конкретно для ваших помещений.
- Очищайте или заменяйте фильтры при появлении соответствующих уведомлений и регулярно пылесосьте внутреннюю часть блока.
- Регулярно (например, раз в месяц) открывайте люк вентиляционного блока и осматривайте внутреннюю часть.
- Пыль и другие загрязнения воздуха могут сильно загрязнять оборудование. Грязь забивает фильтры и налипает на поверхность теплообменника, что снижает эффективность вентиляции.
- <span id="page-7-0"></span>Используйте специальные режимы (например, режим Избыточное давление) только тогда, когда это действительно необходимо.
- Использование специальных режимов приводит к неоправданному повышению потребления энергии.
- Для достижения комфорта вместо регулировки вентиляционной системы (или в дополнение к ней) можно также использовать более традиционные методы:
	- например, можно сэкономить много энергии, если опустить шторы и закрыть окна в жаркий день, чтобы помещения не так сильно нагревались, или одеться потеплее в холодный день.
- Используйте только запасные части, одобренные компанией Enervent.
- Используйте только оригинальные фильтры. Они разработаны для обеспечения максимальной производительности вентиляционной системы.
- Использование режима Экономия вентиляционной системы помогает вам экономить энергию и деньги без ущерба для качества воздуха в помещениях.

### **Использование вентиляционной системы в холодный сезон**

#### **ОСТОРОЖНО!**

**ОСТОРОЖНО!** Уменьшение интенсивности вентиляции может привести к серьезному повреждению конструкций дома.

Не уменьшайте и не выключайте вентиляцию даже в случае снижения наружной температуры. Такая операция вместо экономии может принести вам увеличение расходов. Ваша вентиляционная система разработана профессиональным проектировщиком систем. В проекте системы и в оборудовании учтена возможность снижения наружной температуры. Если в вашем ежедневном распорядке ничего не меняется, нет необходимости корректировать настройки вентиляционной системы.

Если выключить воздушный поток в холодную погоду, повышается риск образования льда в вентиляционном блоке. Этот риск повышается в условиях экстремально низких температур и высокой влажности (частое использование душа, сушка большого количества выстиранного белья и т. п.).

Если проект вентиляционной системы нужно скорректировать, обратитесь к проектировщику системы.

# **РАСШИРЕННЫЕ ФУНКЦИИ**

### **Экран информации**

Можно просмотреть активные функции в списке информационных сообщений eWind, отображаемом на экране информации.

#### **Список информационных сообщений системы eWind**

Выбор:

1. Одновременно нажмите кнопки **Эко** и **Температура** один раз.

На дисплее отобразится параметр «(n1..nn)». 2. Нажмите кнопку **Режим** или **Эко**, чтобы прокру-

тить список параметров вверх или вниз.

**Список информационных сообщений системы eWind**

Возврат к начальному экрану:

1. Одновременно нажмите кнопки **Эко** и **Температура** один раз.

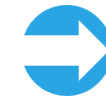

**ПРИМЕЧАНИЕ.** Если нет никаких операций ввода, через 5 минут меню закрывается, а на панели управления снова отображается начальный экран.

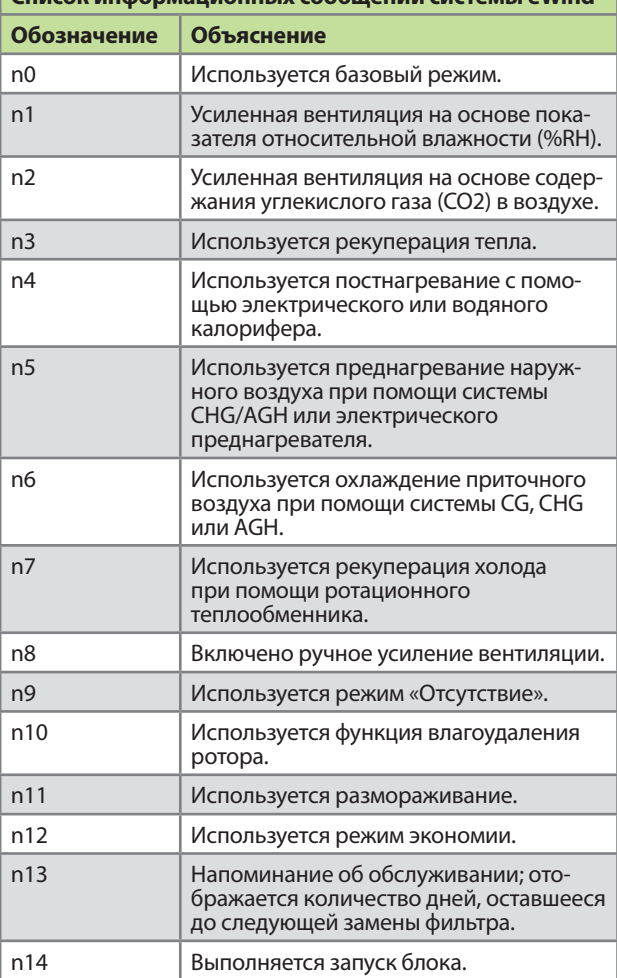

# <span id="page-8-0"></span>**Экран показаний**

Можно отслеживать температуру, влажность, эффективность рекуперации тепла и другие показатели, которые отображаются в списке информационных сообщений eWind.

#### **Список показателей eWind**

Выбор:

- 1. Одновременно два раза нажмите кнопки **Эко** и **Температура**.
	- На дисплее отображается параметр (r1..rn) и его значение.
- 2. Нажмите кнопку **Режим** или **Эко**, чтобы прокрутить список параметров вверх или вниз.

Возврат к начальному экрану:

1. Одновременно нажмите кнопки **Эко** и **Температура** один раз.

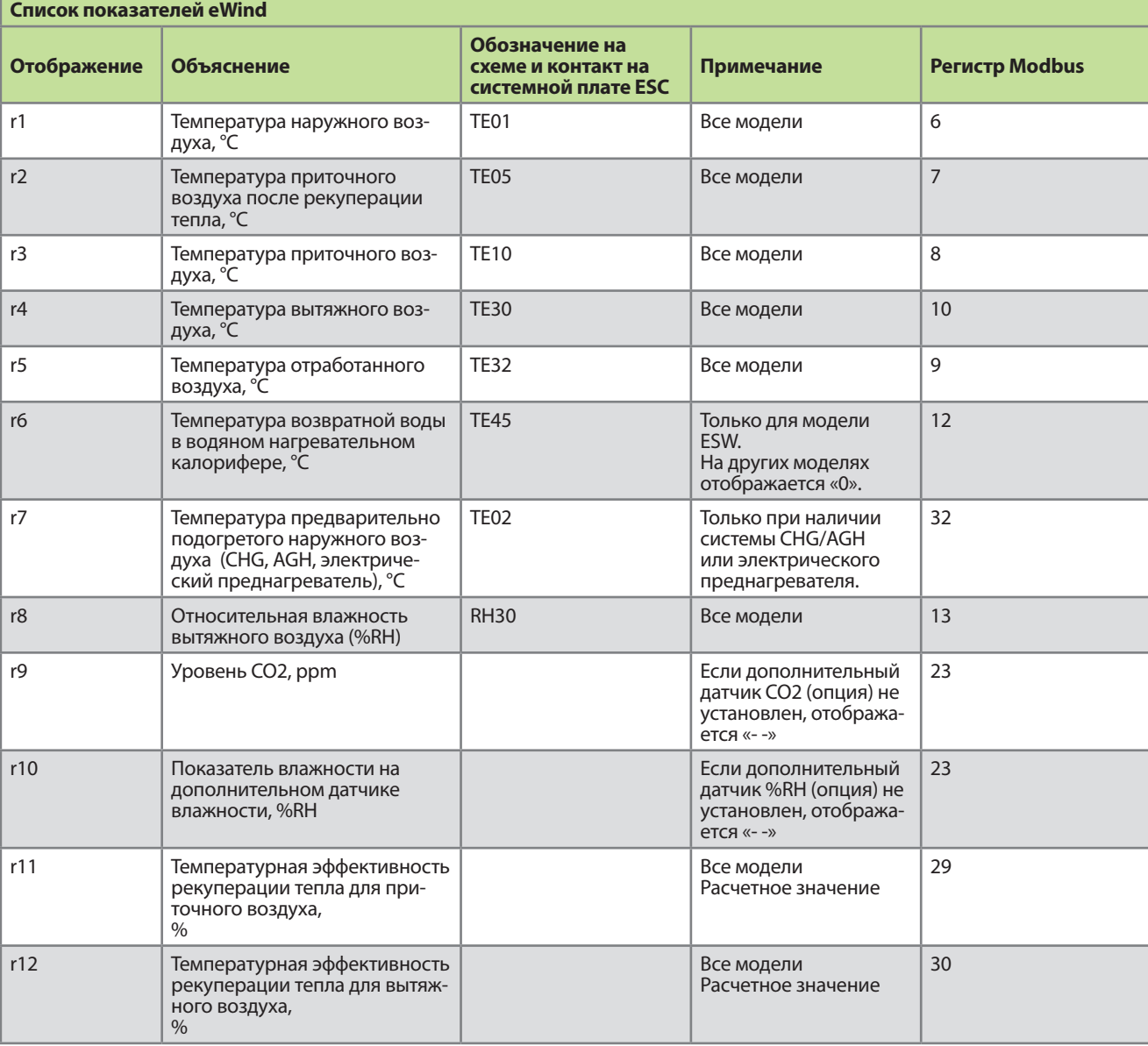

### **Экран напоминания об обслуживании**

Напоминание об обслуживании предназначено для уведомления пользователя об окончании интервала обслуживания. Обычно устанавливается интервал обслуживания от 4 до 6 месяцев в зависимости от модели.

Когда интервал заканчивается, на дисплее отображается текст **FILS**.

#### **Время обслуживания**

#### Просмотр:

- 1. Одновременно нажмите кнопки **Эко** и **Температура** один раз.
- 2. Нажмите кнопку **Режим**, чтобы прокрутить дисплей до параметра n13.
	- Время до следующего техобслуживания отображается в днях.

## <span id="page-9-0"></span>**Экран настроек**

Меню настроек предназначено только для использования специалистами. В нем отображаются настройки, выбранные для вентиляционной системы, и возможно изменение этих настроек.

#### **ОСТОРОЖНО!**

**ОСТОРОЖНО!** Изменять эти настройки может только квалифицированный специалист, прошедший обучение по обслуживанию вентиляционных систем.

# <span id="page-9-1"></span>**РЕГУЛИРОВКИ**

### **Приточный воздух слишком теплый**

Если из вентиляционной системы выходит слишком теплый воздух:

1. Нажмите кнопку **Температура**, чтобы прокрутить дисплей до подходящей более низкой температуры приточного воздуха. Отображение температуры на панели меняется, и вентиляционная система начинает самокоррекцию, чтобы достичь заданной температуры.

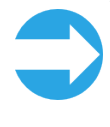

**ПРИМЕЧАНИЕ.** Для достижения заданной температуры блок использует все имеющиеся оборудование. Отсутствие определенного оборудования (например, охладителя) может привести к тому, что достигнутая температура будет выше заданной.

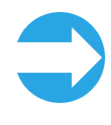

**ПРИМЕЧАНИЕ.** Использование режима экономии максимально повышает рекуперацию тепла также в теплую погоду. Это может привести к тому, что приточный воздух будет слишком теплым. В этом случае выключите режим экономии.

### **Приточный воздух слишком холодный**

Если из вентиляционной системы выходит слишком холодный воздух:

1. Нажмите кнопку **Температура**, чтобы прокрутить дисплей до подходящей более высокой температуры приточного воздуха. Отображение температуры на панели меняется, и вентиляционная система начинает самокоррекцию, чтобы достичь заданной температуры.

> **ПРИМЕЧАНИЕ.** Для достижения заданной температуры блок использует все имеющиеся оборудование. Отсутствие определенного оборудования (например, постнагревателя) может привести к тому, что достигнутая температура будет ниже заданной.

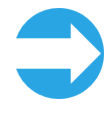

**ПРИМЕЧАНИЕ.** Если вовремя не выполнять работы по техобслуживанию, загрязненные фильтры, изношенный приводной ремень рекуперации тепла и т. п. могут привести к тому, что будет подаваться холодный воздух.

#### **Недостаточная вентиляция**

Если вентиляции не достаточно:

- 1. Проверьте, что фильтры чистые и не требуют замены.
	- Если фильтры загрязнены, замените их в соответствии с инструкциями, приведенными в главе [«Фильтры» на стр. 12.](#page-11-1)
- 2. Проверьте, что с момента проектирования и установки вентиляционной системы не было никаких существенных изменений вентиляции.
	- Если были такие изменения (например, изменилось количество людей, постоянно находящихся в помещениях, или были иные изменения распорядка жизни), может потребоваться корректировка вентиляционной системы. Обратитесь к проектировщику вентиляционной системы.

# **Вентиляция работает шумно**

Хотя эти вентиляционные блоки работают достаточно тихо, они никогда не работают абсолютно бесшумно. Однако если вентиляционная система правильно спланирована и установлена (нет вентиляционных блоков рядом со спальными, использованы шумонепроницаемые двери и т. п.), шум от вентиляции сводится к минимуму.

Если при работе вентиляции создается необычно высокий уровень шума:

- 1. Проверьте, что фильтры чистые и не требуют замены.
	- Если они загрязнены, замените их в соответствии с инструкциями, приведенными в главе [«Фильтры» на стр. 12](#page-11-1).
- 2. Проверьте, что вентиляторы чистые и не требуют замены.
	- Если они загрязнены, очистите их в соответствии с инструкциями, приведенными в главе [«Очистка» на стр. 14](#page-13-1).
- 3. Убедитесь, что не включен усиленный режим на основе показателя влажности.
	- Откройте экран информации и прокрутите список до параметра «n1». Если параметр отображается, это значит, что усиление включено.

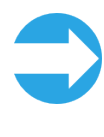

ПРИМЕЧАНИЕ. Если режим усиленной вен-<br>тиляции остается постоянно включенным, это может быть признаком избыточной влажности воздуха. Обратитесь к проектировщику венти- ляционной системы.

### <span id="page-10-0"></span>Слишком влажный воздух в помещении

Помимо ощущения влажного воздуха, вы также можете заметить повышение влажности по звуку работы вентиляции. Если режим усиленной вентиляции остается постоянно включенным, это может быть признаком того, что в помещении слишком высокая влажность воздуха и вентиляционная система пытается снизить ее.

Если в помещении слишком влажный воздух:

- $1.$ Проверьте, что фильтры чистые и не требуют замены
	- Если они загрязнены, замените их в соответствии с инструкциями, приведенными в главе «Фильтры» на стр. 12.
- $\mathcal{L}$ Проверьте, что с момента проектирования и установки вентиляционной системы не было никаких существенных изменений вентиляции.

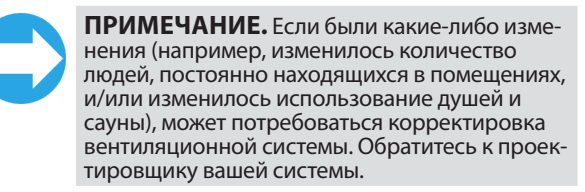

# Вентиляция не работает

Если вентиляция не работает:

- $\mathbf{1}$ Убедитесь, что включен выключатель питания вентиляционного блока (не входит в комплект поставки некоторых моделей).
- $\mathfrak{D}$ . Убедитесь, что подается электропитание.
- $\mathbf{R}$ Убедитесь, что кабель панели подключен к системной плате и к панели.
- $\overline{4}$ Убедитесь, что предохранитель не перегорел.

Если все эти проверки не выявили неполадок, но вентиляция все равно не работает, обратитесь в компанию, отвечающую за сервис системы.

# **АВАРИЙНЫЕ СИГНАЛЫ**

Аварийные сигналы, вентиляционной системы, отображаются на дисплее. Аварийные сигналы бывают трех категорий:

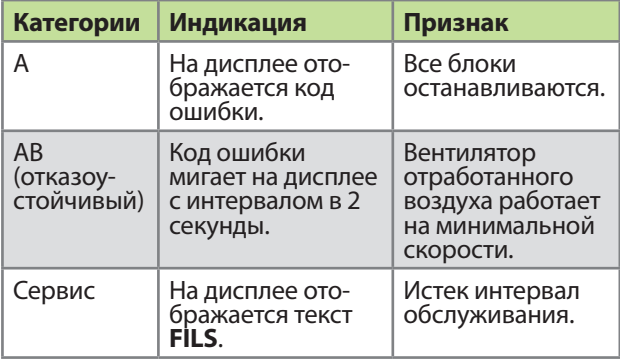

### Сброс аварийных сигналов

#### ОСТОРОЖНО!

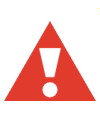

ОСТОРОЖНО! Не сбрасывайте аварийный сигнал, пока вы не устранили проблему, которая его вызвала.

#### Очистка:

- $\mathbf{1}$ Запишите код аварийного сигнала, затем просмотрите главу «ПОИСК И УСТРАНЕНИЕ НЕИСПРАВНОСТЕЙ» на стр. 16 и определите, можете ли вы самостоятельно устранить проблему.
- В случае сомнений обратитесь к инженеру, выполнившему установку системы.

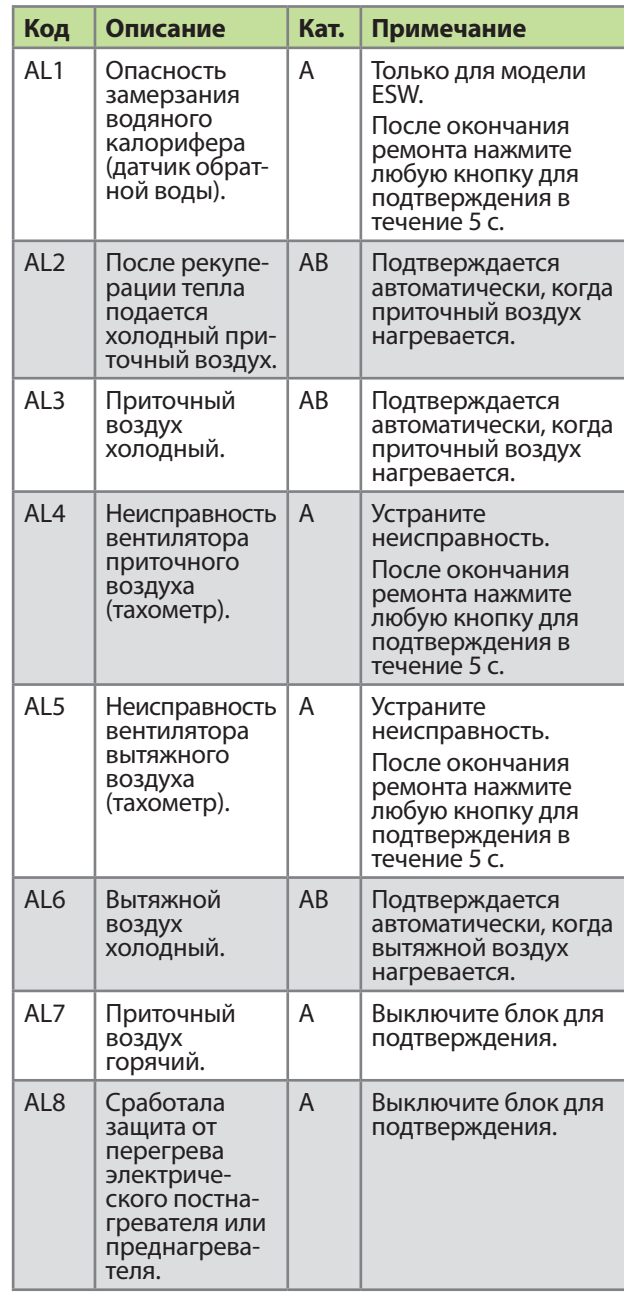

# <span id="page-11-0"></span>**ТЕХНИЧЕСКОЕ ОБСЛУЖИВАНИЕ**

Блок практически не требует технического обслуживания. Техническое обслуживание фактически ограничивается следующими операциями:

- замена фильтров;
- очистка теплообменника;
- очистка вентиляторов;
- осмотр отверстия слива конденсата.

#### **ОПАСНО!**

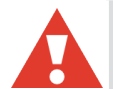

**ОПАСНО!** Перед началом техобслуживания отключите питание, выключив главный выключатель или (для установок серии LTR) открыв сервисный люк. Подождите примерно две (2) минуты, затем начинайте работы по техобслуживанию. Хотя питание блока отключено, вентиляторы еще некоторое время продолжают вращаться, а электрический нагреватель остывает не сразу.

В оборудовании имеются движущиеся части (вентиляторы, двигатель и ремень роторного рекуператора, компрессоры и насосы), которые подвергаются износу. В связи с их нормальным износом эти детали следует регулярно заменять в течение срока службы оборудования. Нормальный срок службы изнашиваемых деталей зависит от условий эксплуатации и времени работы, поэтому не представляется возможным указать стандартный срок службы для этих изнашиваемых деталей.

# **Напоминание об обслуживании**

На панели управления появляется напоминание о выполнении планового техобслуживания. Когда сервисный период заканчивается, на дисплее панели управления отображается напоминание **FILS**.

Подтвердите получение напоминания о необходимости выполнения технического обслуживания FILS нажатием и удержанием любую клавишу на панели управления eWind в течение 5 с.

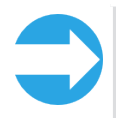

**ПРИМЕЧАНИЕ.** При техобслуживании одной детали оборудования всегда проверяйте износ и чистоту других деталей.

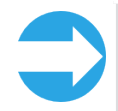

**ПРИМЕЧАНИЕ.** Видеоинструкции по выполнению работ по техобслуживанию размещены в Центре справки (HelpCenter) на нашем сайте www.enervent.com/RU/.

# <span id="page-11-1"></span>**Фильтры**

#### **Типы фильтров**

Существуют три различных типа фильтров.

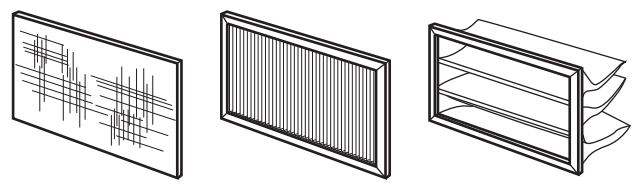

*Простой фильтр, кассетный фильтр и карманный фильтр*

Для фильтров рекомендуются следующие максимальные сервисные интервалы (периоды замены):

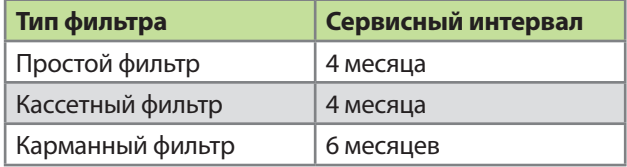

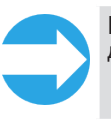

**ПРИМЕЧАНИЕ.** Фильтры не предназначены для очистки и повторного использования.

Для карманных фильтров класса M5 сервисный время до следующей замены фильтра можно увеличить до одного (1) года, если пылесосом очищать внутреннюю часть фильтра.

#### **ОСТОРОЖНО!**

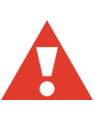

**ОСТОРОЖНО!** Очистка (в том числе пылесосом) простых фильтров M5 и карманных фильтров F7 не допускается.

Кассетные фильтры можно очищать сжатым воздухом; при этом срок службы фильтра увеличивается максимум до шести (6) месяцев.

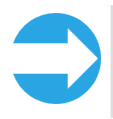

**ПРИМЕЧАНИЕ.** Сжатый воздух, используемый для очистки, должен быть свободным от масла и сухим.

Резиновые прокладки для фильтров рекомендуется смазывать силиконовым маслом. Это значительно увеличивает срок службы прокладок.

#### <span id="page-12-0"></span>**Замена фильтров**

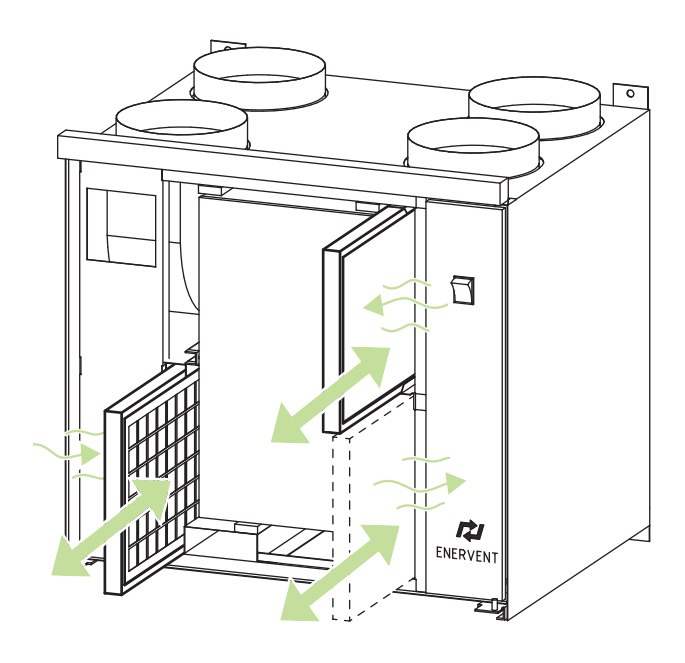

*Замена фильтров (общий вид)*

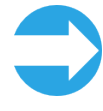

**ПРИМЕЧАНИЕ.** Для повышения производительности и повышения чистоты воздуха в помещениях очищайте пылесосом внутреннюю часть блока.

#### **Карманный фильтр**

Замена:

#### **ОПАСНО!**

**ОПАСНО!** Прежде чем открыть сервисный люк, всегда проверяйте, что электропитание блока отключено.

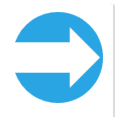

**ПРИМЕЧАНИЕ.** Для блоков серии LTR: при открытии сервисного люка питание отключа- ется автоматически.

- 1. Откройте сервисный люк.
- 2. Откройте фиксаторы фильтра (если имеются).
- 3. Извлеките старый фильтр из блока.
- 
- 4. Вставьте новый фильтр.<br>5. Закройте фиксаторы фи 5. Закройте фиксаторы фильтра (если имеются).
- 6. Полностью закройте сервисный люк.
- 7. Включите питание.

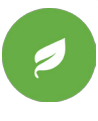

**СОВЕТ.** Снимите металлическую раму с использованного карманного фильтра и утилизируйте ее вместе с металлическими отходами. Фильтровальную ткань можно утилизировать вместе со смешанными отходами.

#### **Простой фильтр**

*Замена:*

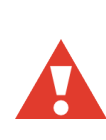

**ОПАСНО!** Прежде чем открыть сервисный люк, всегда проверяйте, что электропитание блока отключено.

**ОПАСНО!**

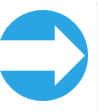

**ПРИМЕЧАНИЕ.** Для блоков серии LTR: при открытии сервисного люка питание отключа- ется автоматически.

- 1. Откройте сервисный люк.
- 2. Снимите фильтр с вентиляционного устройства.
- 3. Снимите фильтровальную ткань с рамы.
- 4. Замените фильтровальную ткань на новую. 5. Установите фильтр обратно в блок так, чтобы
- опорная сетка была направлена к роторному рекуператору.
- 6. Полностью закройте сервисный люк.
- 7. Включите питание.

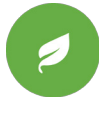

**СОВЕТ.** В простом фильтре заменяйте только тканевую часть. Металлическую раму можно повторно использовать вместе с чистым фильтром. Фильтровальную ткань можно утилизировать вместе со смешанными отходами.

#### **Кассетный фильтр**

#### Замена:

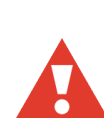

#### **ОПАСНО!**

**ОПАСНО!** Прежде чем открыть сервисный люк, всегда проверяйте, что электропитание блока отключено.

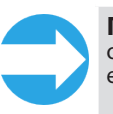

**ПРИМЕЧАНИЕ.** Для блоков серии LTR: при открытии сервисного люка питание отключается автоматически.

- 1. Откройте сервисный люк.
- 2. Снимите фильтр с вентиляционного устройства.
- 3. Замените фильтр на новый.
	- Учитывайте направление стрелки на фильтре. Эта стрелка обозначает направление потока воздуха через фильтр.
- 4. Полностью закройте сервисный люк.
- 5. Включите питание.

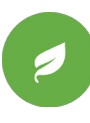

**СОВЕТ.** Фильтр можно утилизировать вместе со смешанными отходами.

**RU**

# <span id="page-13-0"></span>**Вентиляторы**

### **Проверка**

Проверка:

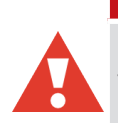

**ОПАСНО!** Прежде чем открыть сервисный люк, всегда проверяйте, что электропитание блока отключено.

**ОПАСНО!**

- 1. При замене фильтров визуально проверяйте чистоту вентиляторов.
	- Если они выглядят загрязненными, очистите их.

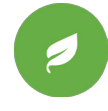

**СОВЕТ.** Для повышения производительности и повышения чистоты воздуха в помещениях очищайте пылесосом внутреннюю часть блока.

#### <span id="page-13-1"></span>**Очистка**

Очистка:

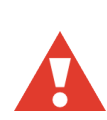

# **ОПАСНО!**

**ОПАСНО!** Прежде чем открыть сервисный люк, всегда проверяйте, что электропитание блока отключено.

- 1. Снимите вентиляторы с блока.
- 2. Очистите вентиляторы зубной щеткой или сжатым воздухом.
- 3. Установите вентиляторы обратно в блок.

# **Теплообменник**

#### **Проверка**

Проверка:

- 1. При замене фильтров визуально проверяйте чистоту теплообменника.
	- Если он выглядит загрязненным, очистите его.

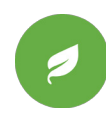

**СОВЕТ.** Для повышения производительности и повышения чистоты воздуха в помещениях очищайте пылесосом внутреннюю часть блока.

#### **Очистка**

Очистка:

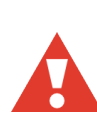

**ОПАСНО!** Прежде чем открыть сервисный люк, всегда проверяйте, что электропитание блока отключено.

**ОПАСНО!**

- 1. Снимите теплообменник с блока.
- 2. Промойте теплообменник водой и нейтральным моющим средством или используйте сжатый воздух.

#### **ВНИМАНИЕ!**

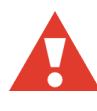

**ВНИМАНИЕ!** Не погружайте теплообменник в воду. На электродвигатель, находящийся внутри теплообменника, не должна попадать влага.

### **ВНИМАНИЕ!**

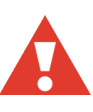

**ВНИМАНИЕ!** Категорически запрещается использовать мойку высокого давления.

- 3. Правильно осушите теплообменник.
- 4. Установите теплообменник обратно в блок.
- 5. Запустите блок, чтобы проверить вращение.
- 6. Закройте сервисный люк.

#### **Замена ремня теплообменника**

Если теплообменник перестал вращаться, это может быть вызвано разрывом приводного ремня. Проверьте состояние приводного ремня через круглое отверстие в передней части теплообменника. К каждому теплообменнику прикреплен один запасной ремень.

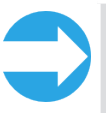

**ПРИМЕЧАНИЕ.** Видеоинструкции по выполнению работ по техобслуживанию размещены в Центре справки (HelpCenter) на нашем сайте www.enervent.com/RU.

Замена:

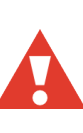

#### **ОПАСНО!**

**ОПАСНО!** Выключите вентиляционный блок, выключив главный выключатель, вынув предохранитель или отсоединив вилку от розетки электропитания.

- 1. Выньте байонетный разъем из гнезда.
- 2. Осторожно снимите теплообменник с блока.<br>3. Выверните шесть винтов на крышке сервисн
- 3. Выверните шесть винтов на крышке сервисного

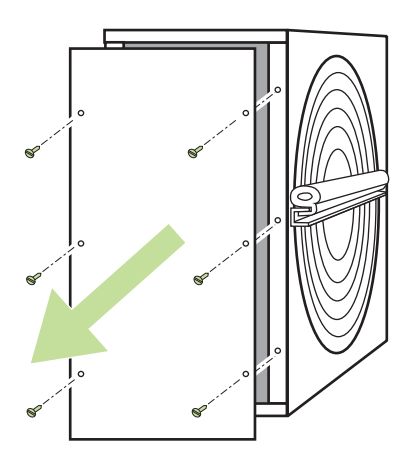

люка теплообменника, находящейся на передней части теплообменника.

- 4. Откройте сервисный люк при помощи плоского инструмента.
	- Используйте, например, нож для резки гипсокартонных листов.
- 5. Вытяните порванный ремень теплообменника.
- 6. Осмотрите шкив ремня и убедитесь, что он не поврежден, находится на своем месте и вращается правильно.
- 7. Очистите теплообменник и шкив ремня.
	- Используйте мягкую безворсовую ткань, смоченную водой с нейтральным моющим средством.
	- Поверните теплообменник, чтобы очистить его со всех сторон.
	- Убедитесь, что теплообменник вращается свободно и без чрезмерного усилия. В нормальном состоянии теплообменник можно вращать одним пальцем.

Если на теплообменнике нет запасного ремня, перейдите к пункту 8.

- Вытяните запасной ремень теплообменника из держателей, поворачивая теплообменник. Оставьте держатели на теплообменнике.
- 8. Ослабьте П-образную планку на одной стороне теплообменника, вывернув винты под резиновой прокладкой П-образной планки.

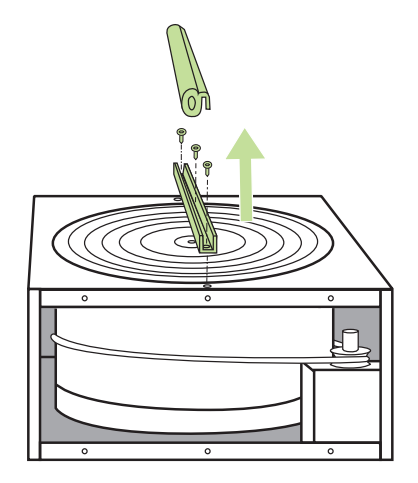

- 9. Выверните шестигранный винт вала в середине П-образной планки и снимите планку.
- 10. Наденьте новый ремень на теплообменник через отверстие в корпусе и прокладке.

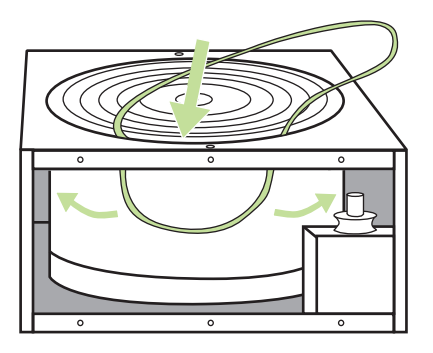

- 11. Поверните теплообменник, чтобы ремень полностью встал на место.
- 12. Установите на место П-образную планку и вверните на свои места винты вала и П-образной планки.
- 13. Очистите полностью всю поверхность нового ремня протирочной тканью, чтобы на нем не осталось грязи.
- 14. Наденьте ремень на шкив.

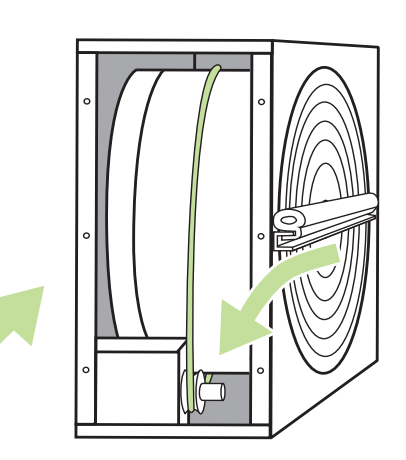

- 15. Поверните теплообменник и убедитесь, что ремень полностью встал на место и все в порядке.
- 16. Пылесосом очистите корпус теплообменника. Во время очистки поворачивайте теплообменник, чтобы очистить его со всех сторон.
- 17. Закройте люк техобслуживания.
- 18. Нанесите небольшое количество силикона на резиновые полоски на наружной стороне корпуса теплообменника.
- 19. Установите теплообменник обратно в блок.
- 20. Вставьте байонетный разъем обратно в гнездо.
- 21. Снова включите питание.
- 22. Убедитесь, что теплообменник вращается.

# <span id="page-15-0"></span>**ПОДДЕРЖКА**

Если в вентиляционном блоке возникла неисправность:

- Прочитайте главу [«РЕГУЛИРОВКИ» на стр. 10.](#page-9-1)
- Если отображается аварийный сигнал блока, попробуйте найти решение в таблице [«ПОИСК И](#page-15-1)  [УСТРАНЕНИЕ НЕИСПРАВНОСТЕЙ» на стр. 16.](#page-15-1)

# <span id="page-15-1"></span>**ПОИСК И УСТРАНЕНИЕ НЕИСПРАВНОСТЕЙ**

#### **ВНИМАНИЕ!**

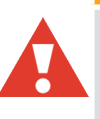

**ВНИМАНИЕ!** Если у вас возникли сомнения относительно выполнения каких-либо процедур, обратитесь к местному представителю сервисной службы.

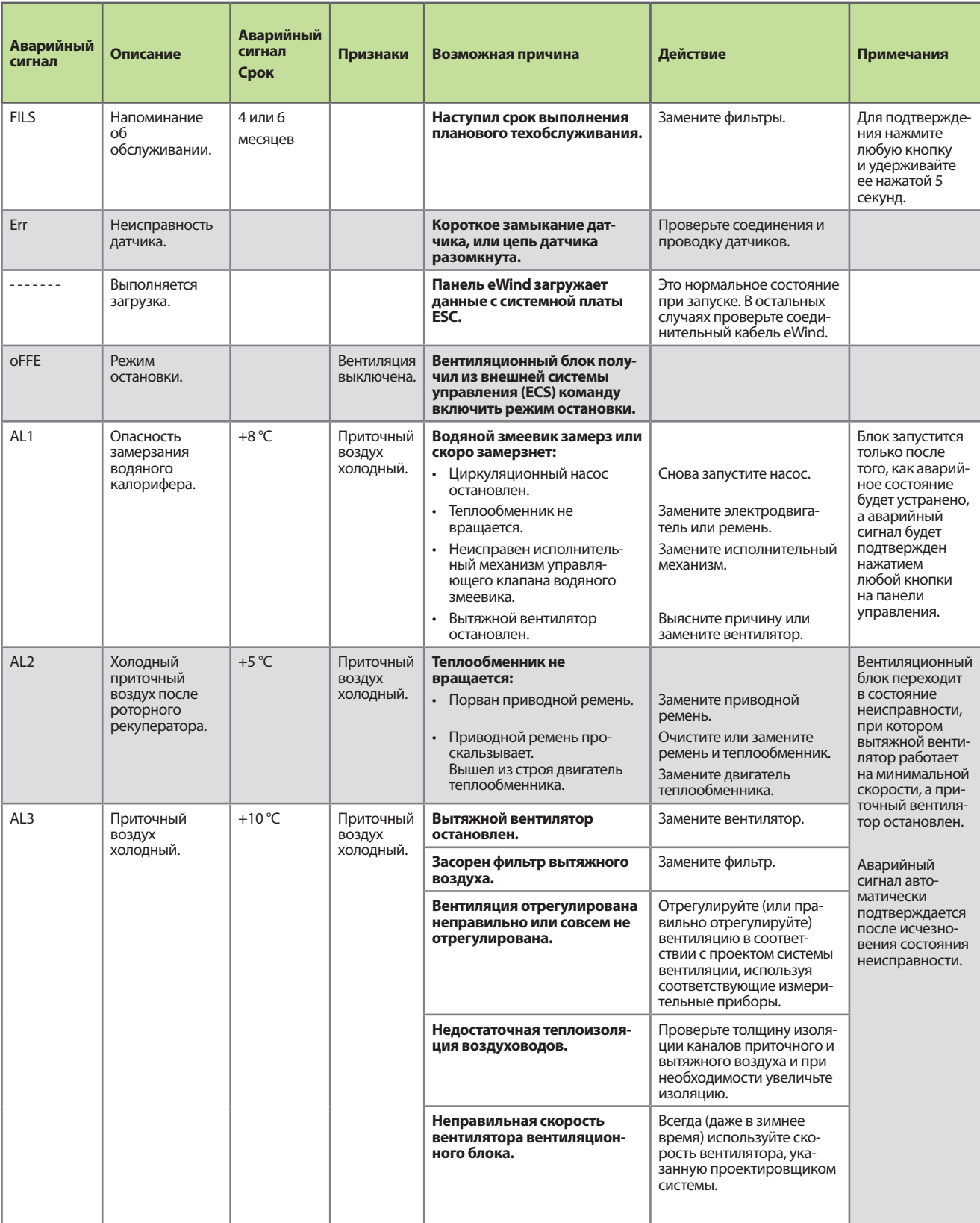

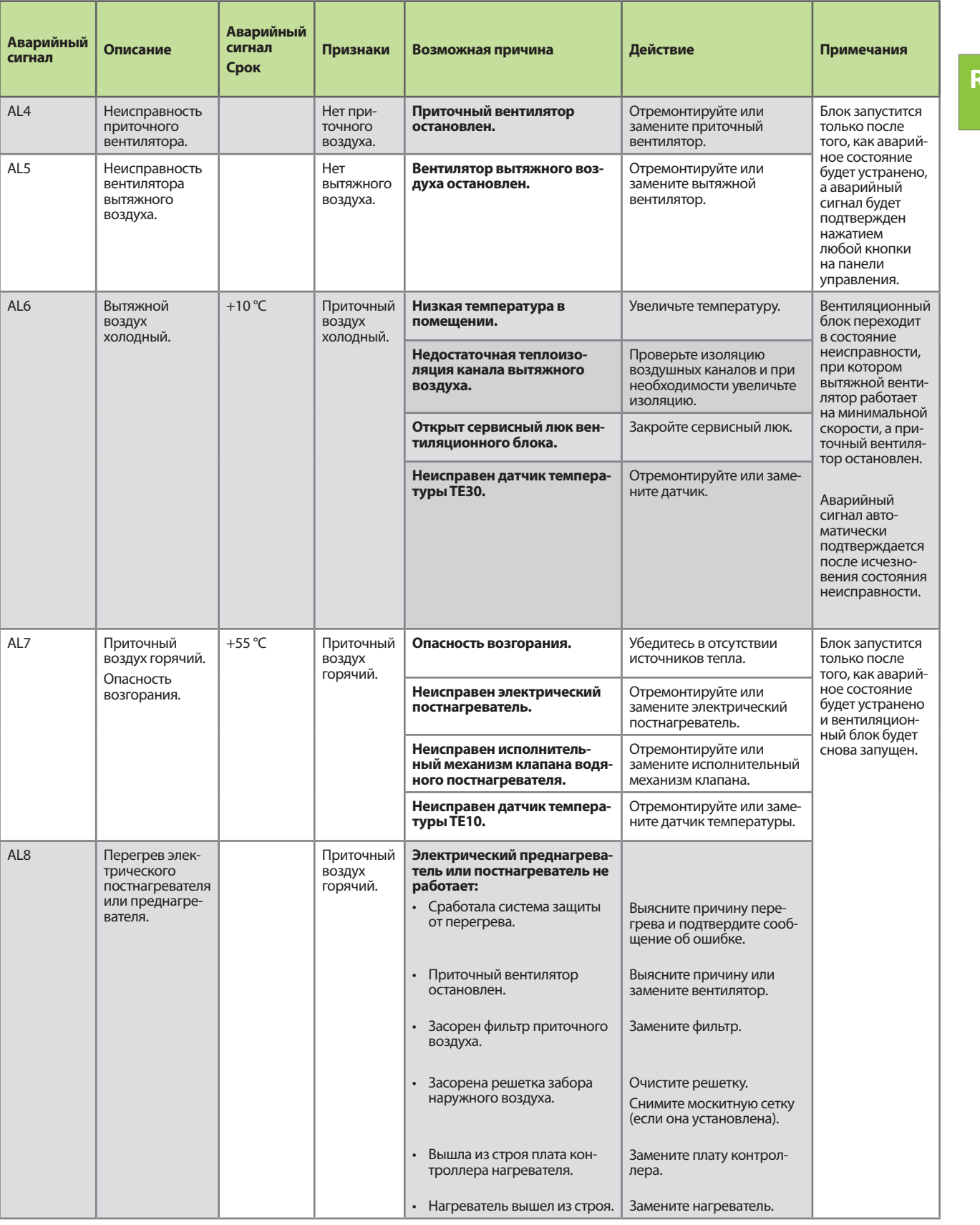

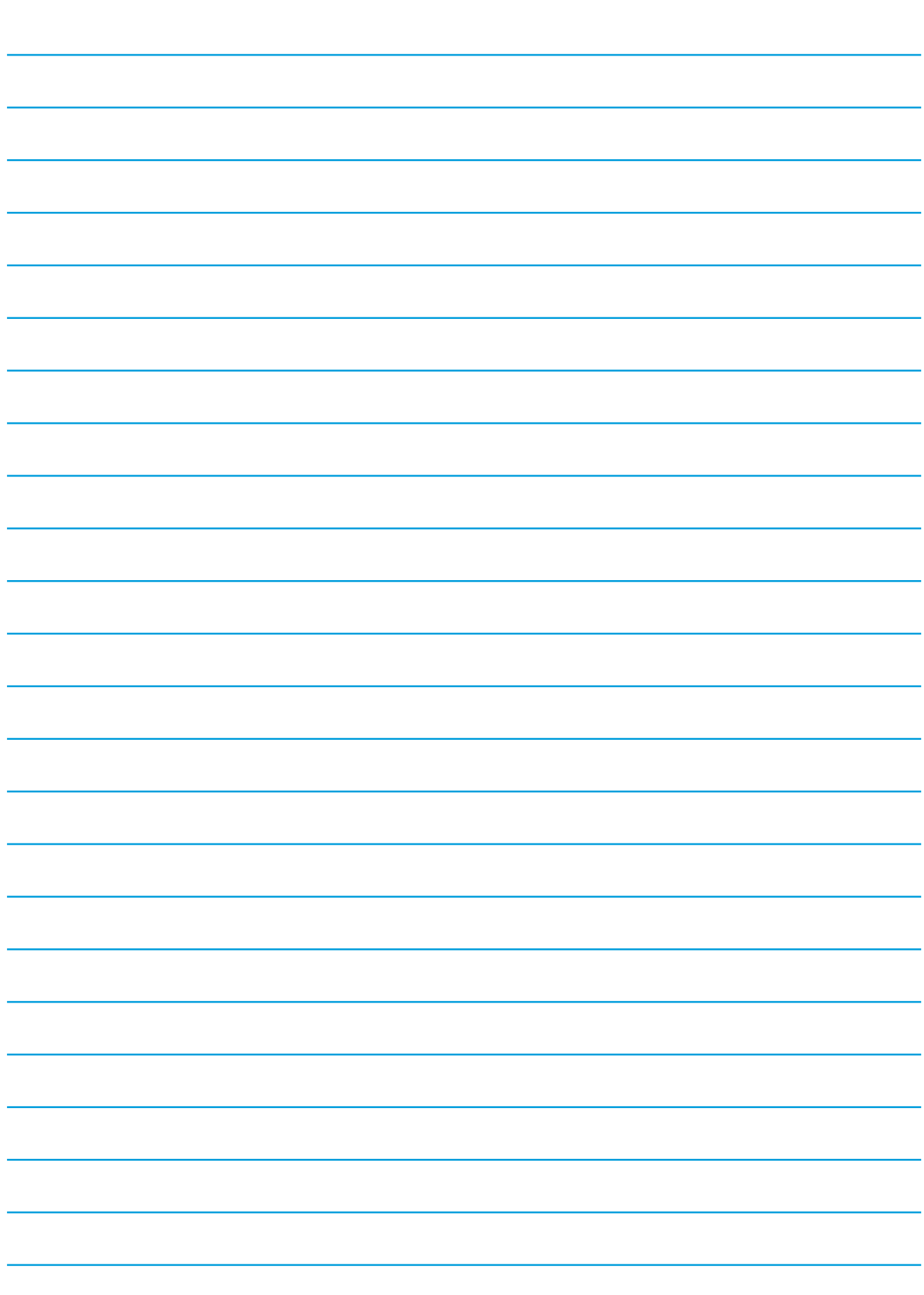

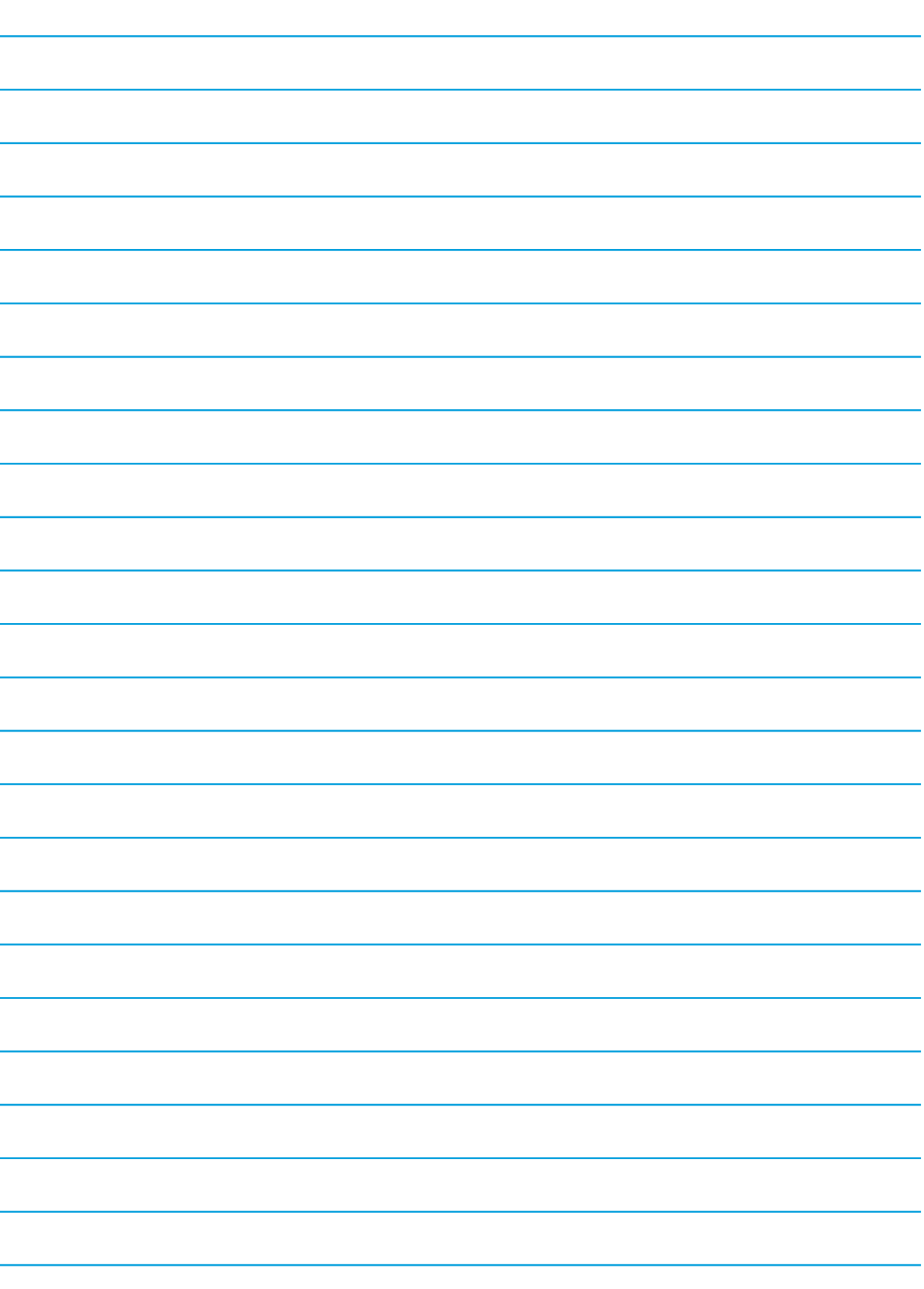

# Enervent eWind

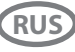

**RUS** Краткое руководство пользователя

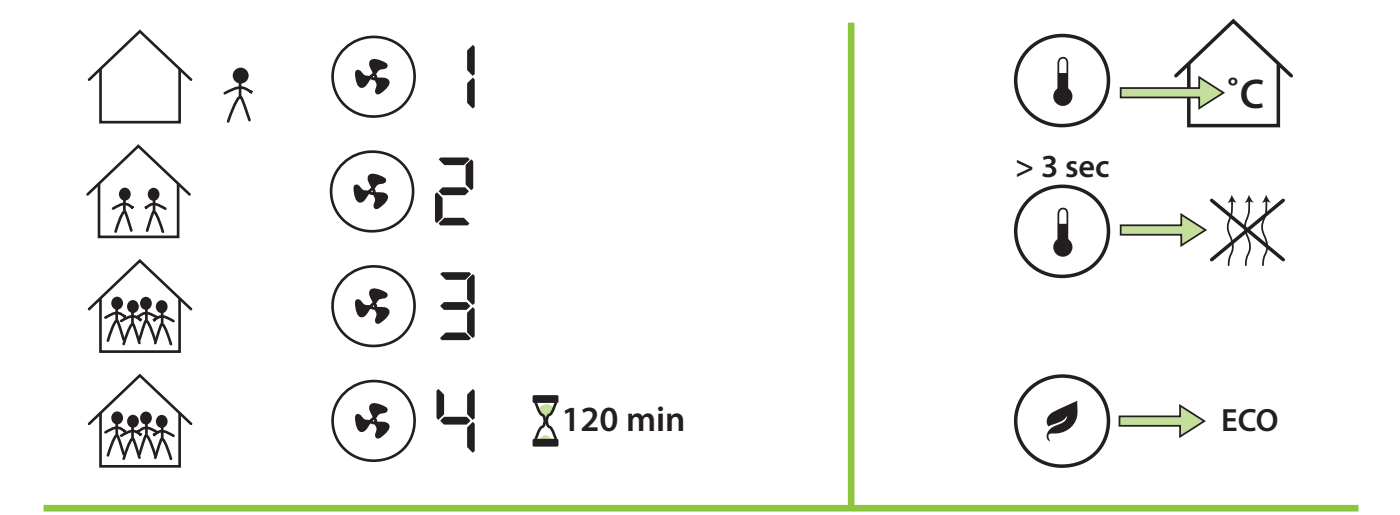

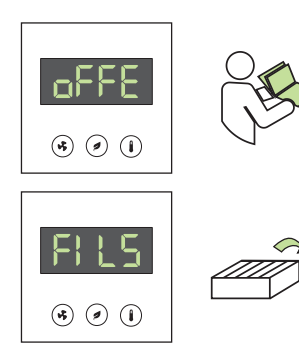

Для подтверждения получения напоминания нажмите и удерживайте любую клавишу на панели eWind в течение 5 с.

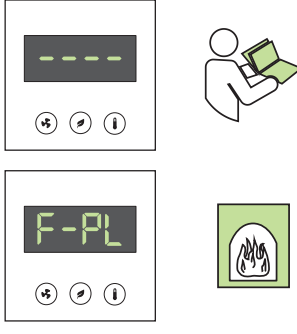

Выбор: Нажмите кнопку Режим и удерживайте ее нажатой 3 секунды.На дисплее сначала кратковременно отображается текст on (Вкл), а затем текст F-PL.

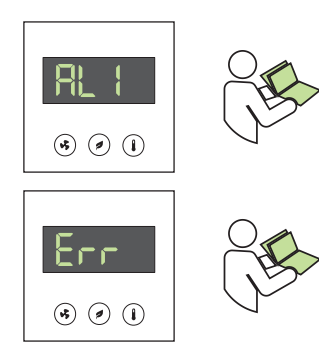

Ensto Enervent Oy Kipinätie 1 FIN-06150 Porvoo, Finland / Финляндии Тел. +358 207 528 800 Факс +358 207 528 844 enervent@ensto.com **www.enervent.com**